Stap 0. Download en installeer het programma WinRAR op uw computer, U kunt dit programma downloaden door naar de website www.winrar.nl te gaan.

Ook dient u de beschikking te hebben over een MicroSD kaart en dient u deze in de computer te plaatsen.

Stap 1. Download de bestanden voor het installeren van de firmware via onze kennisbank helpdesk.tom-tec.nl. Plaats deze op een bekende locatie op uw computer en onthoud deze zodat u na het downloaden het bestand makkelijk terug kunt vinden.

Stap 2. Klik met de rechtermuisknop op het bestand dat u net gedownload heeft en kies voor de optie "Extract Here" of "Hier uitpakken".

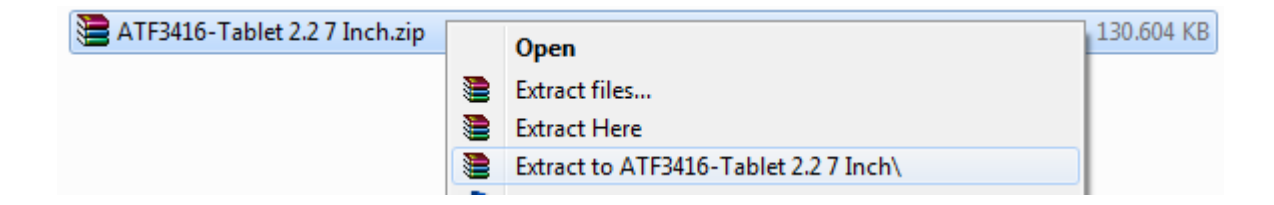

Stap 3. Nadat WinRAR klaar is met uitpakken van de bestanden heeft u het mapje FirmwareInstall en bestand wmt scriptcmd op dezelfde locatie staan als waar u het ATF3417- Tablet 2.2 10 Inch.zip bestand heeft opgeslagen.

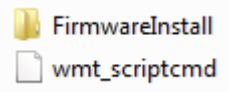

Selecteer al deze bestanden door op uw toetsenbord tegelijk op CTRL en A te drukken,

Alle bestanden en mappen zullen vervolgens met een lichtblauwe kleur gemarkeerd worden.

Kies vervolgens met de rechtermuisknop op 1 van de blauw gemarkeerde bestanden en kies voor de optie "Copy" of "Kopieren".

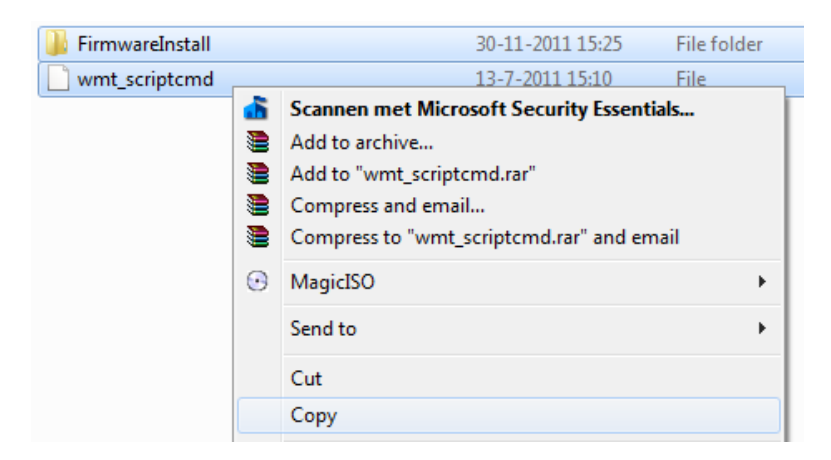

Stap 5. Ga naar Computer of Deze Computer en klik met de rechtermuisknop op uw SD kaart, deze heeft de benaming "Verwisselbare schijf".

Klik met de rechtermuisknop op de Verwisselbare schijf en vervolgens voor de optie "Formatteren..."

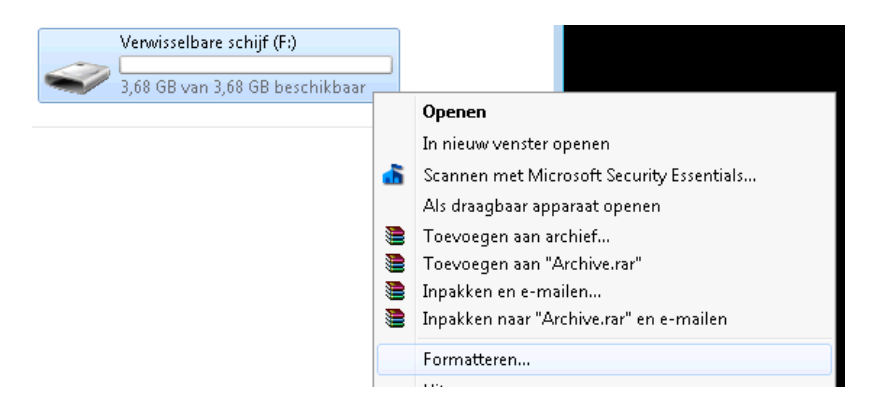

## Stap 6. Vervolgens zal onderstaand venster openen:

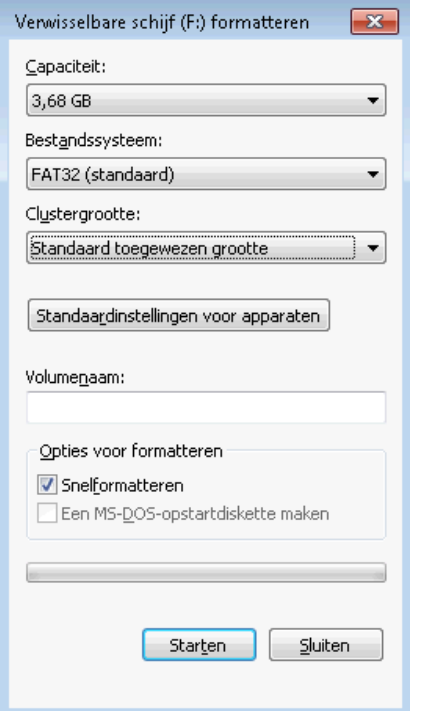

- Kies bij Bestandssysteem voor FAT32
- Kies bij Clustergrootte voor Standaard toegewezen grootte
- Vink als laatste de optie "Snelformatteren" aan
- Klik op "Starten" , vervolgens zal uw SD kaart geformatteerd worden.

Stap 7. Nadat u de melding "Formatteren is voltooid" krijgt kunt u de SD kaart openen,

Vervolgens drukt u met de rechtermuisknop in het venster en kiest u voor de optie "Paste" of "Plakken". Vervolgens worden de bestanden die u eerder gekopieerd heeft op de SD kaart geplaatst.

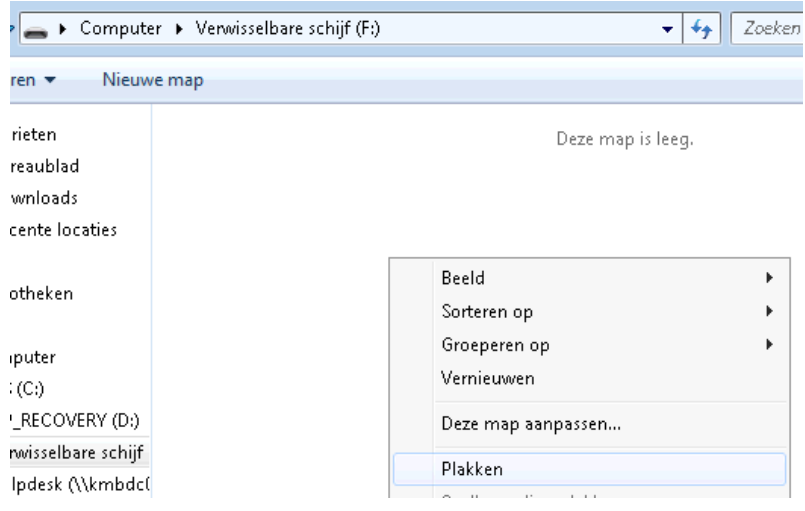

Stap 8. Nadat u de bestanden heeft gekopieerd kunt u de SD kaart uit uw computer verwijderen en deze in de tablet doen in de daarvoor bestemde aansluiting.

Stap 9. Zet vervolgens de tablet aan, deze zal automatisch de bestanden op de SD kaart herkennen en beginnen met het update proces.

Stap 10. Nadat de update geinstalleerd is krijgt u de melding "Please remove the installation media" waarna u de SD kaart uit de tablet dient te verwijderen.

Stap 11. Nadat de tablet opnieuw is opgestart is de tablet bijgewerkt met de nieuwste versie van de firmware.